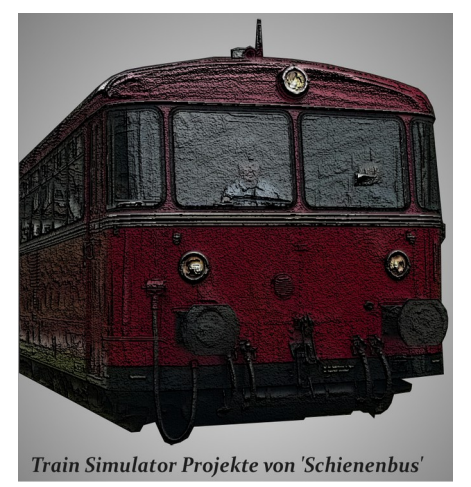

# **[SBS] VT98 nach Bad Steben für Rodachtalbahn Plus 1.05**

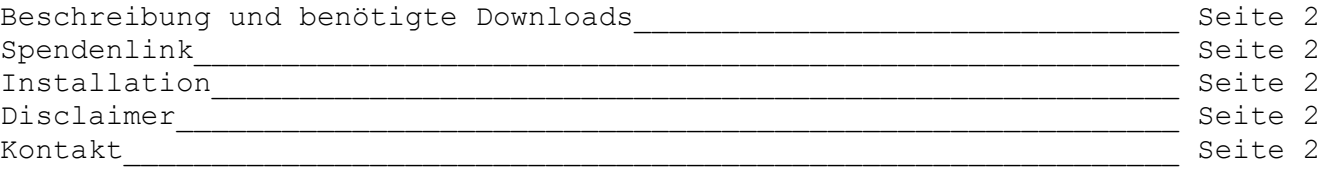

#### **Beschreibung und benötigte Downloads:**

Sie fahren von Hof nach Bad Steben mit Halt an fast allen Haltestellen. Es herrscht reger Verkehr und Sie haben Anschlusszüge in Selbitz, Naila und Marxgrün.

Benötigtes Rollmaterial:

#### **Freeware:**

[DB Umbauwagen 4yg Freeware-Version v.1.0](http://rail-sim.de/forum/wsif/index.php/Entry/1114-DB-Umbauwagen-4yg-Freeware-Version-v-1-0/) [TSC-V100 openBeta V0.95](http://rail-sim.de/forum/wsif/index.php/Entry/1736-TSC-V100-openBeta-V0-95/) [\[STWS\] TSC - V100 Repaint Blau – Beige](http://rail-sim.de/forum/wsif/index.php/Entry/1774-STWS-TSC-V100-Repaint-Blau-Beige/) Onkel Di: [DR-112 B\\*B DR-112 763-8](http://www.mod-schmiede.de/forum/download/index.php/Entry/21-DR-112-B-B-DR-112-763-8/) Onkel DI: [BR v180 Ex DR 118 CC Beta](http://www.mod-schmiede.de/forum/download/index.php/Entry/5-BR-v180-Ex-DR-118-CC-Beta/) [\[STWS\] Repaint VT98 & VS98 "Eisenbahnfreunde Rodachtalbahn"](http://rail-sim.de/forum/wsif/index.php/Entry/1850-STWS-Repaint-VT98-VS98-Eisenbahnfreunde-Rodachtalbahn/) [Repaint BR294 DBAG dirty v.1.1](http://rail-sim.de/forum/wsif/index.php/Entry/871-BR294-DBAG-dirty-v-1-1/) [RepaintsBR361\\_V60\\_Enhanced\\_Pack](http://www.railsimulator.net/wsif/index.php/Entry/479-BR361-V60-Enhanced-Pack/)

**Payware:** [RSSLO Schienenbus – ÖBB 5081](http://www.rsslo.com/product/obb-5081/) [3D Zug Doppelstockwagen DB13](http://www.rw0381.de/product_info.php?info=p170_doppelstockwagen-db13.html) [Steam DB 361 Addon](http://store.steampowered.com/app/325994/) [TTB Szenariopaket 02: München – Augsburg](http://www.trainteamberlin.de/produkte_szp02) [TTB Szenariopaket Berlin-Wittenberg 01](http://www.trainteamberlin.de/produkte_szp01)

#### **Spendenlink:**

Wenn Ihnen das Szenario gefällt würde ich mich über eine kleine Spende von Ihnen freuen.

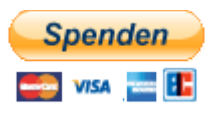

## **Installation:**

Installieren sie die mitgelieferte "[SBS] VT98 nach Bad Steben.rwp" mit dem Programm Utilities.exe welches Sie im Train Simulator Hauptverzeichnis finden über den Punkt "Paket-Manager".

Dort klicken Sie auf "Installieren", wählen die Datei aus und klicken auf "Öffnen". Den Rest macht das Programm.

#### **Disclaimer:**

Mit dem Urteil vom 12. Mai 1998 hat das Landgericht Hamburg entschieden, dass man durch die Anbringung eines Links die Inhalte der gelinkten Seiten ggf. mit zu verantworten hat. Dies kann nur dadurch verhindert werden, dass man sich ausdrücklich von diesem Inhalt distanziert. Deshalb distanziere ich mich hiermit ausdrücklich von allen Inhalten aller verlinkten Seiten in dieser Installationsanleitung und mache mir deren Inhalte nicht zu Eigen.

### **Kontakt:**

**Sollten Sie noch Fehler finden oder sonstige Anfragen bzgl. der Strecke haben können Sie mir gerne eine Mail an<mailto:info@schienenbus.net>senden.**